## Please make sure that you print this resource at 100% so that all measurements are correct. To do this, follow the relevant steps below.

### Adobe Reader or Adobe Acrobat

- Adobe Reader is a free PDF viewer, from Adobe. To install a copy of Adobe Reader, go to https://get.adobe.com/uk/reader/.
- Once Adobe Reader is installed, open your PDF.
- Go to File>Print.
- Under 'Page Sizing & Handling', select 'Size'.
- From here, make sure that 'Actual Size' is selected.
- Print this page as a test, making sure that the shape below is the correct size once printed.
- If the test print is correct, print your PDF.

### Foxit Reader

- Go to File>Print.
- Set the 'Scaling' to 'None'.
- Print this page as a test, making sure that the shape below is the correct size once printed.
- If the test print is correct, print your PDF.

#### Web Browser

- If printing from a web browser, such as Chrome, Firefox or Microsoft Edge make sure that your printer is set to print at 100%, either by unticking 'Fit to Page' or selecting 'Actual Size'.
- Print this page as a test, making sure that the shape below is the correct size once printed.
- If the test print is correct, print your PDF.

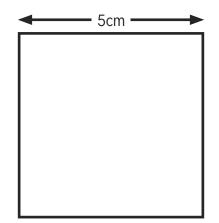

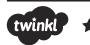

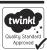

# **Measure Perimeter of Simple 2D Shapes**

6.

Aim: I can measure the perimeter of simple 2D shapes.

## The Perimeter of Triangles

Measure the perimeter of these triangles. Round the length of each side to the nearest centimetre when you measure it.

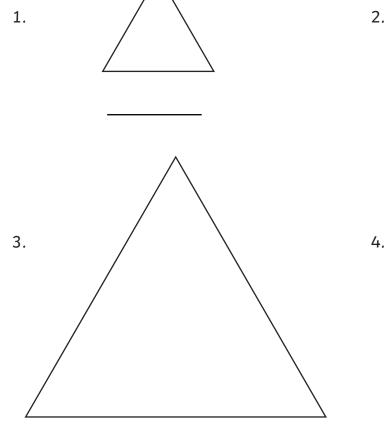

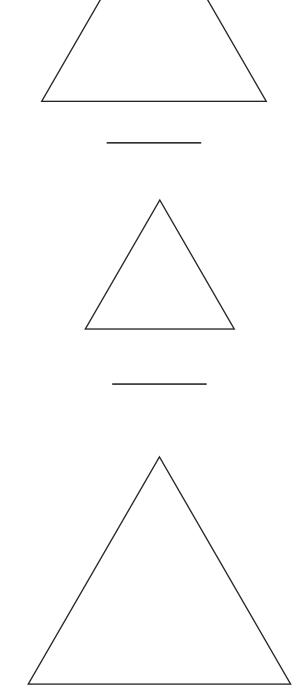

5.

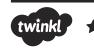

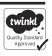

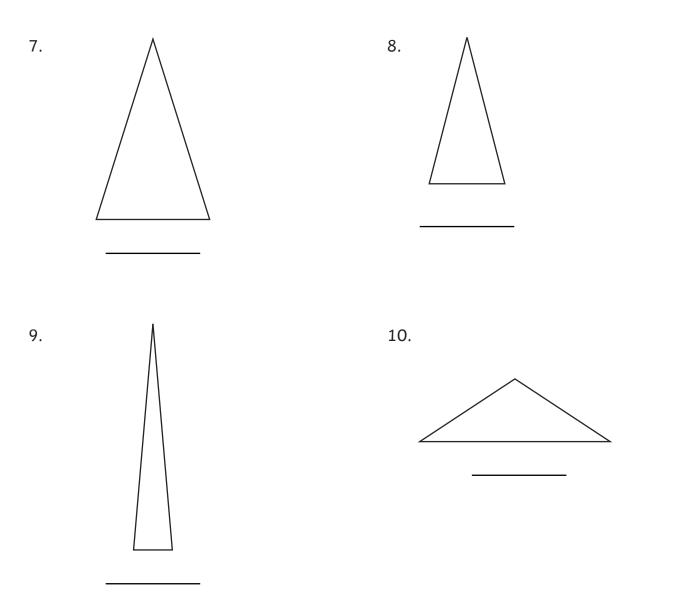

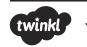

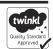

# The Perimeter of Rectangles

Measure the perimeter of these rectangles. Round the length of each side to the nearest centimetre when you measure it.

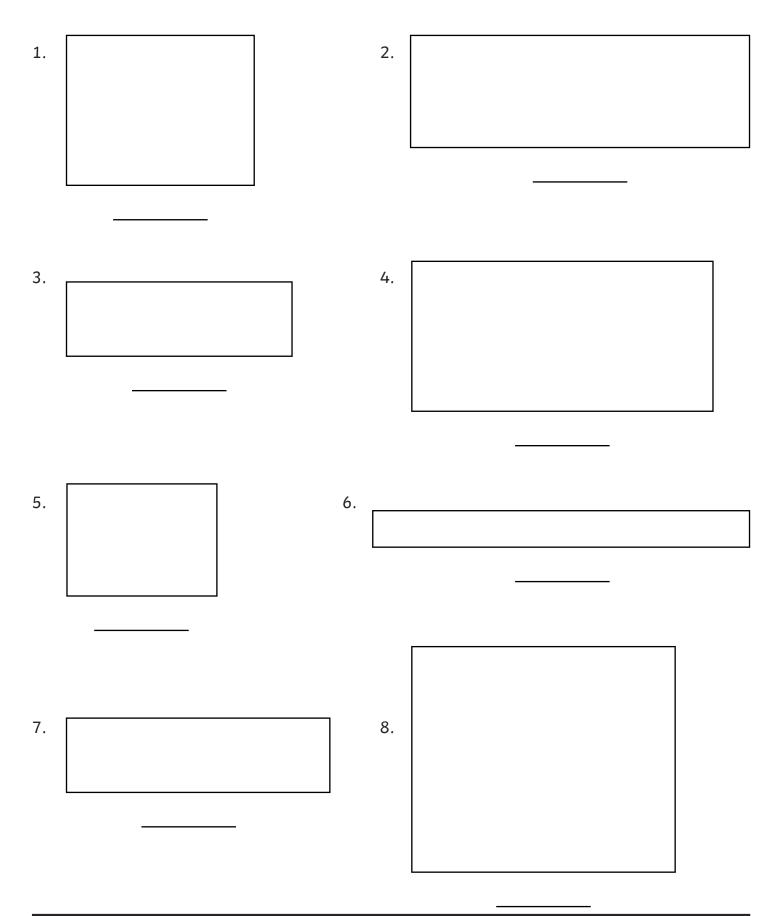

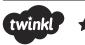

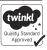

# The Perimeter of Polygons

Measure the perimeter of these polygons. Round the length of each side to the nearest centimetre when you measure it.

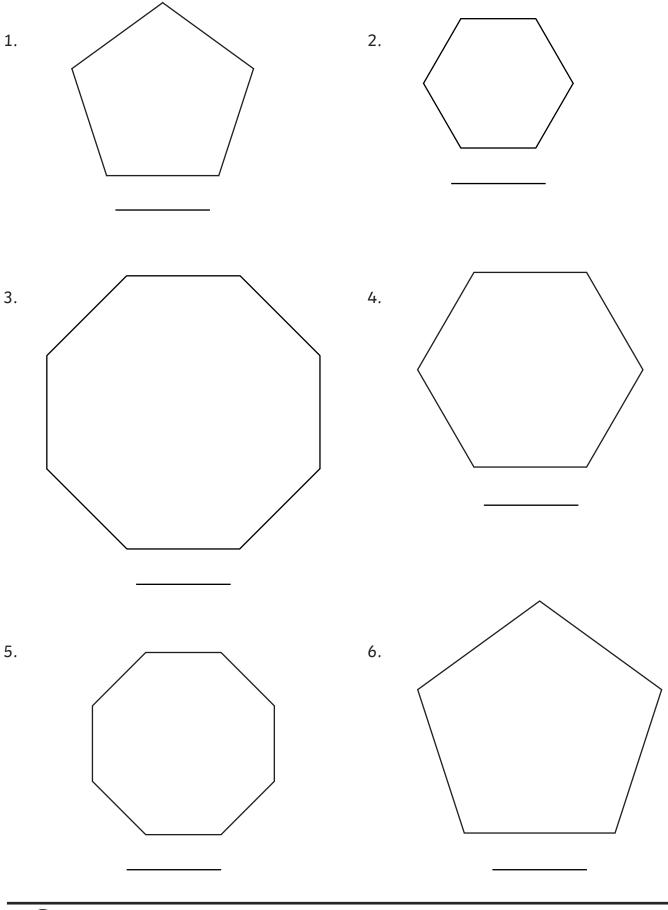

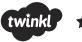

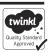